# **FIRESTORM TX2 SCRIPT INSTRUCTIONS PAGE 1**

# **Note**

If adding or removing modules from your setup, it is good practice to press and hold the OK/CLR button on the TX2. This will clear the stored modules from the Transmitter and allow you to start afresh. However, if simply rebonding a module to a different channel or cue, this is not required.

# **To Add a Module**

Press bond button on module until light illuminates.

Set desired Channel and Cue on TX2

Press FIRE on TX2 to bond.

Module light will go out.

# **To Fire a Sequence**

Set Channel and Starting Cue on the TX2

Press and release SEQ button.

Set Interval and Ending Cue.

ARM TX2 by turning key (if not already ARMED).

Press and hold PLAY/FIRE until sequence has finished. Releasing PLAY/FIRE button will stop the sequence.

# **Explanation of Indicator Lights (Left to Right)**

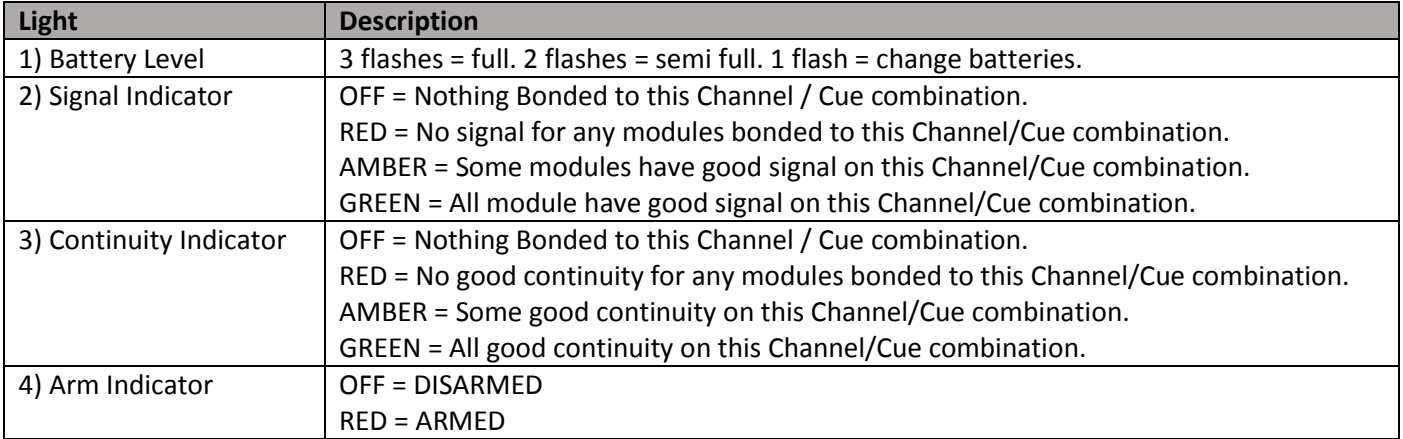

After ARMING a snapshot of all modules continuity and signal strength is taken. 2 Way communication will then cease. The Continuity Indicator will go out once this cue is fired. You can thus check which cue's you have already fired.

DIS-ARM and RE-ARM to take another snapshot of module continuity.

When DIS-ARMED signal strength and continuity is continuously updated for the selected Channel / Cue combination.

It is normal for the occasional corrupt data packed to result in a momentary drop of signal. However if the Signal light is generally green there is a high confidence the radio link is good.

# **FIRESTORM TX2 SCRIPT INSTRUCTIONS PAGE 2**

In scripted mode the TX2 downloads and stored the script in each module prior to ARMING. This means the system is very resilient to momentary blips of interference when firing a script. All that is transmitted is timecode to keep all modules synchronised with the script.

# **Firing a Script**

A script can easily be written in Microsoft Excel or Notepad (or any text editor) and saved as a .csv file (Comma Separated Value) to fire cues automatically.

Save script on a USB memory stick and insert into TX2.

Select file and press OK.

TX2 will validate script and tell you which line number has an error, if any errors exist.

TX2 will show number of segments and total number of events. If you are happy with this press OK.

TX2 will show number of events that have been mapped to available cues on modules bonded to the remote. The script has not been sent to modules yet! This simply ensures you have the correct number and type of modules bonded to the remote control. For example if the script requires 5 x 18 Cue Modules, and you have only bonded 4 x 18 Cue modules to the TX2, then it will only map 72 of a possible 90 script events. So you know something is wrong! You are always looking for both number to match, so for example "90 / 90 events mapped". When happy, press OK.

The TX2 will now send the script to the modules. Ensure all necessary modules are switch ON and bonded to the TX2. The TX2 will show the number of successful transfers and the number of failed transfers. If there are any failures, ensure all modules are ON and in range and press OK again when prompted to retry sending. If for some reason you still want to proceed without all modules receiving the script, you can rotate the key to ARM and start the script. This is useful in emergency / last minute show situations.

In normal operation there will be X successful transfers and 0 failures.

Press OK when prompted.

TX2 will say "READY = ARM to Continue".

Twist the ARM key to ARM position.

Press PLAY / FIRE to start the Script.

You can select / skip / go back to each segment at any time by using the left hand UP / DOWN arrows and pressing PLAY / FIRE.

You can see either the time for the current segment or a graph showing total time elapsed in current segment by pressing the Right Hand UP Arrow.

A script can be instantly paused by pressing the PAUSE button or rotating the ARM key to SAFE position.

### **Note**

In scripted mode there is no indication of continuity etc. Check radio communication and continuity etc on the TX2 as normal before inserting the USB memory stick and loading the script.

**The entire system has been designed to be very intuitive and easy to use. We really think you'll find it a breath of fresh air compared to other automated firing systems you may have tried.**

**If you have any questions please contact us o[n sales@easypyro.com](mailto:sales@easypyro.com) or call +44 (0)845 468 2419 or +44(0)7940 397871**

### **[sales@easypyro.com](mailto:sales@easypyro.com) +44 (0)845 468 2419**